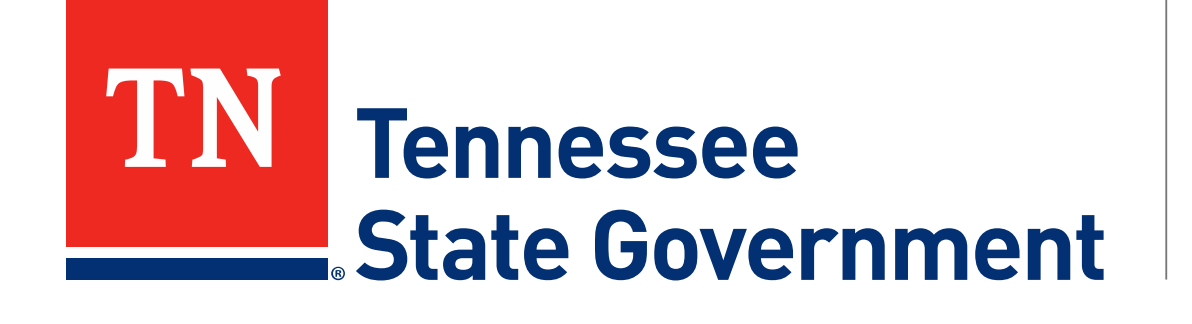

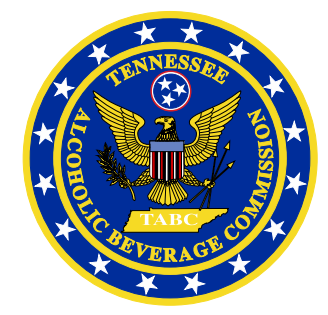

# **Regulatory Licensing and Permitting System** (RLPS) **Citizen Portal**

Tennessee Alcoholic Beverage Commission

#### **RLPS Citizen Portal: Presentation Content**

- Citizen Access Retail Package Store Application
	- Site address: <https://rlps.abc.tn.gov/citizenaccess/>
	- Types of Retail
	- Complete a Retail Package Store application
		- Assumes user is logged into their RLPS account

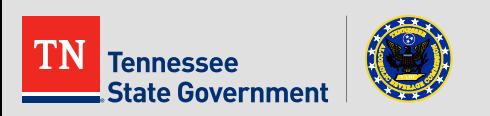

# **RLPS Citizen Portal: Types of Retail**

- **Delivery Service**
- **Direct shipper**
- **Retail Package Store**
- **Satellite Facility**
- **Wine in Grocery Stores**
- **Retail Special Legislation**

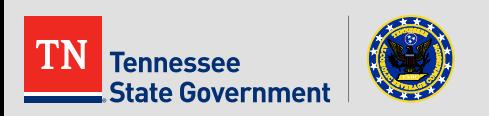

**Click the "Licenses" tab** 

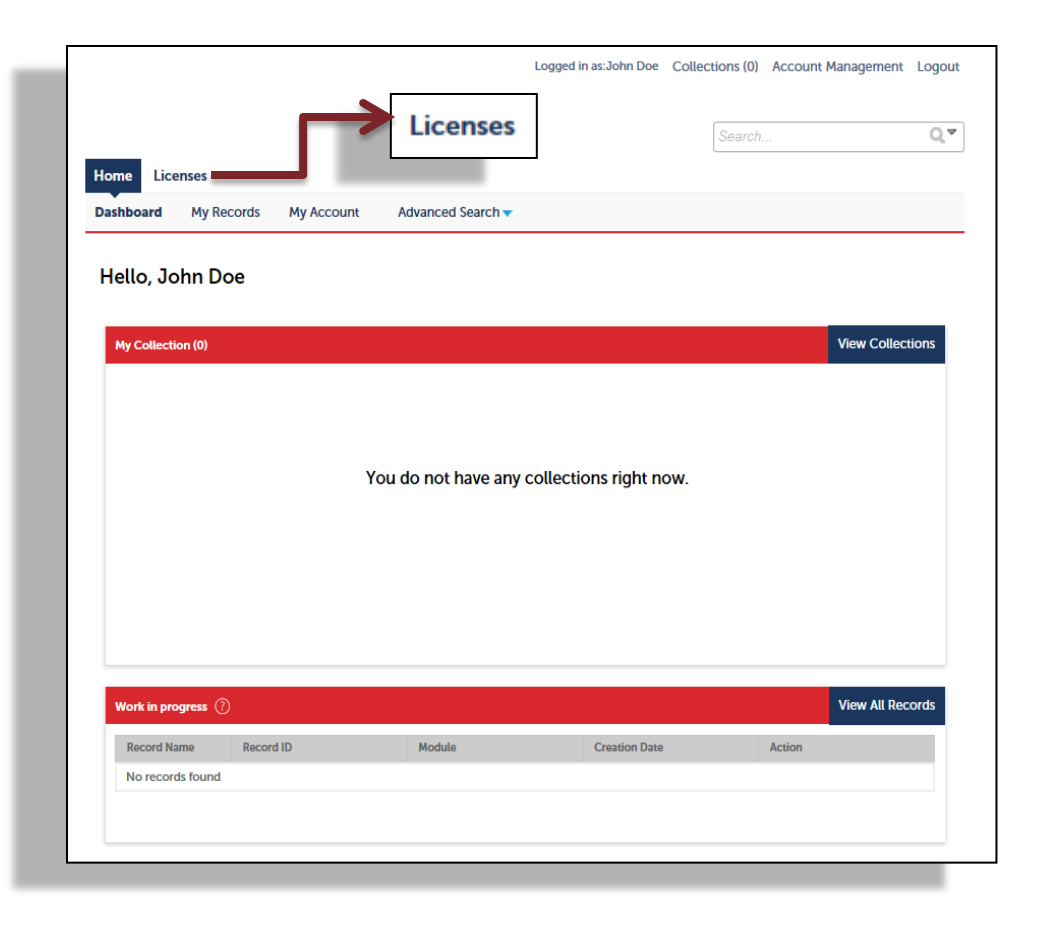

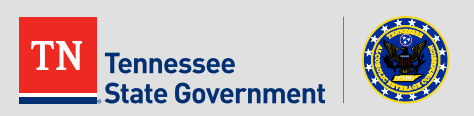

• Read the TN Privacy Statement

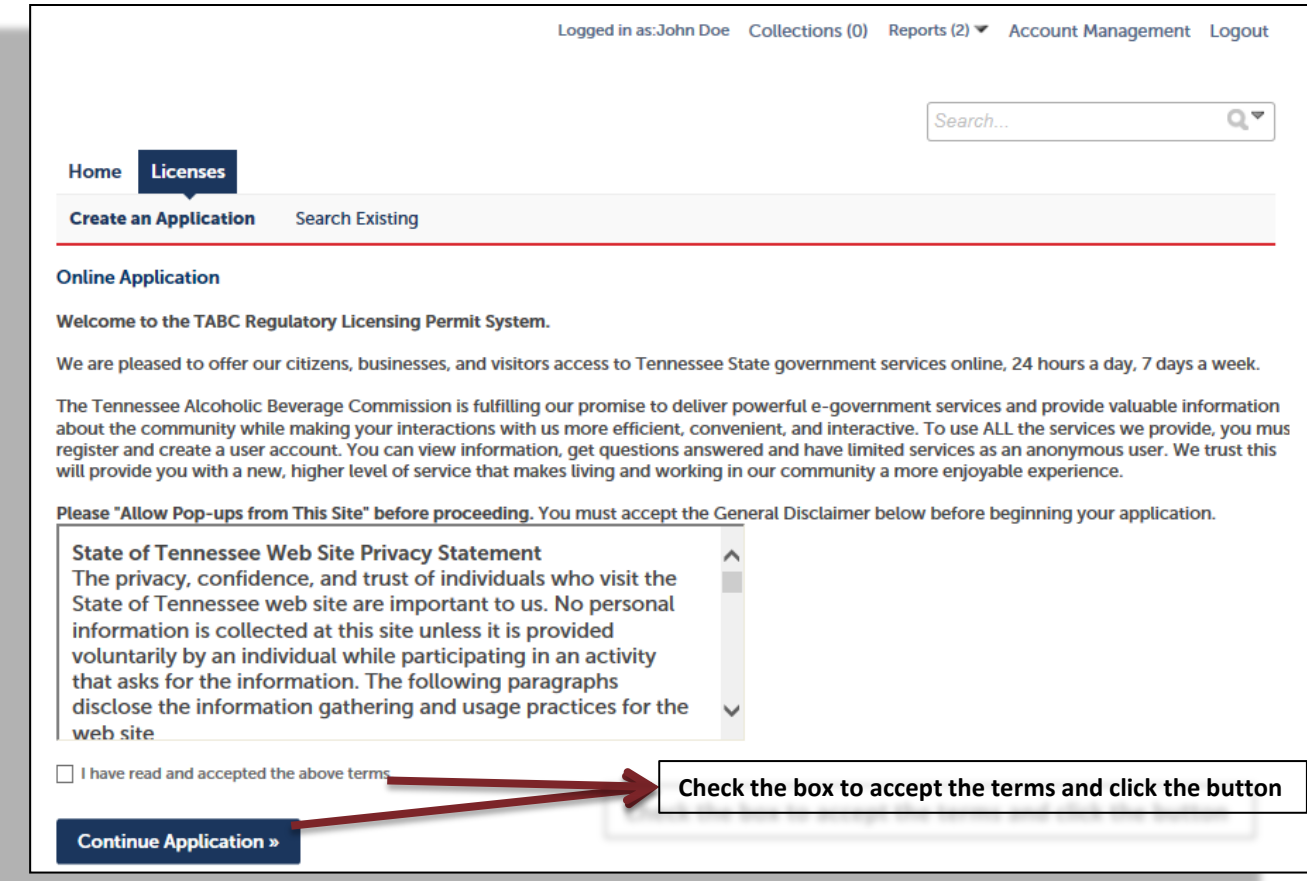

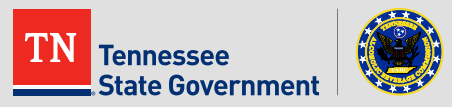

Use the arrow to select "Retail Package Store Application"

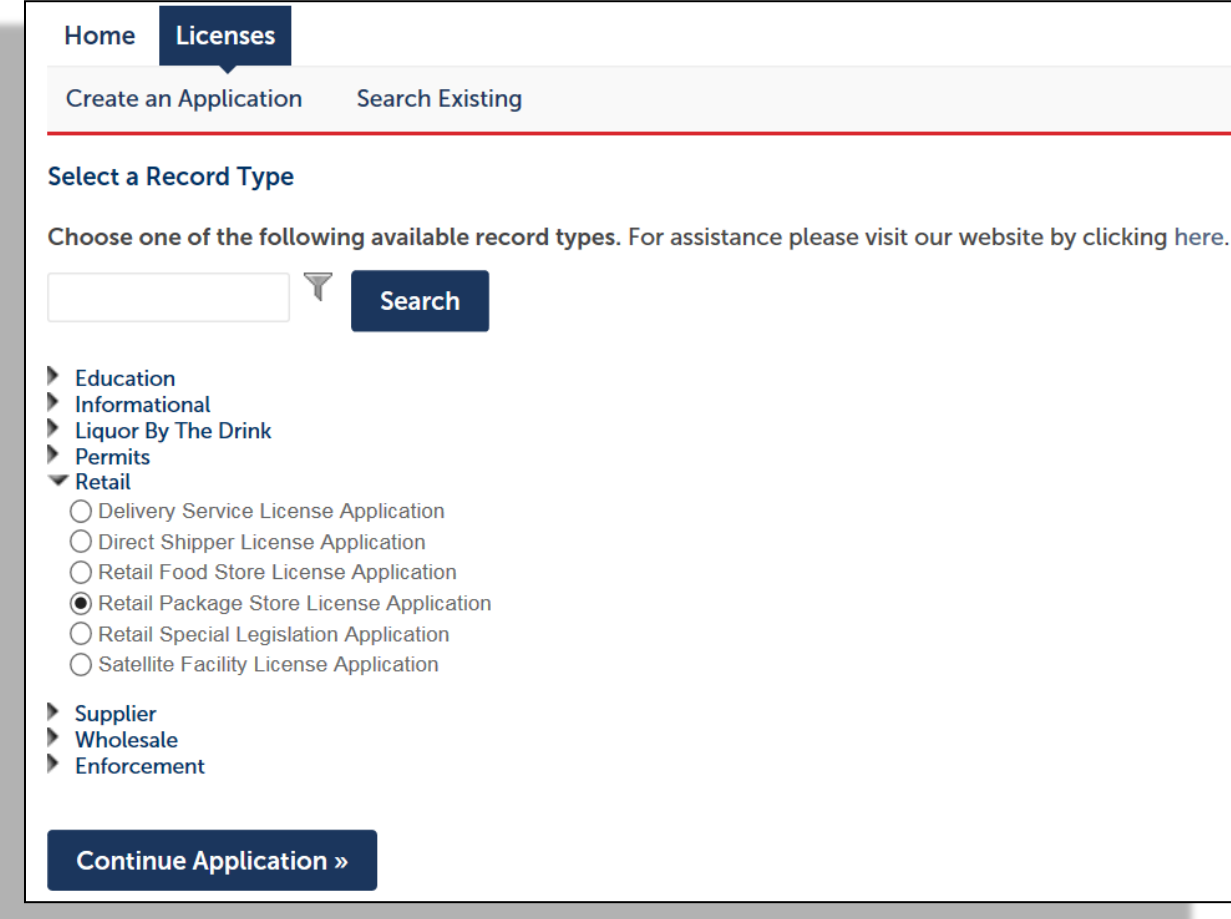

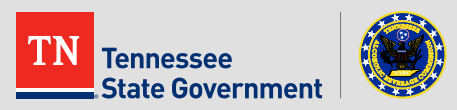

**-** Click the "Add a Row" button to enter any existing license information that you currently have with TABC.

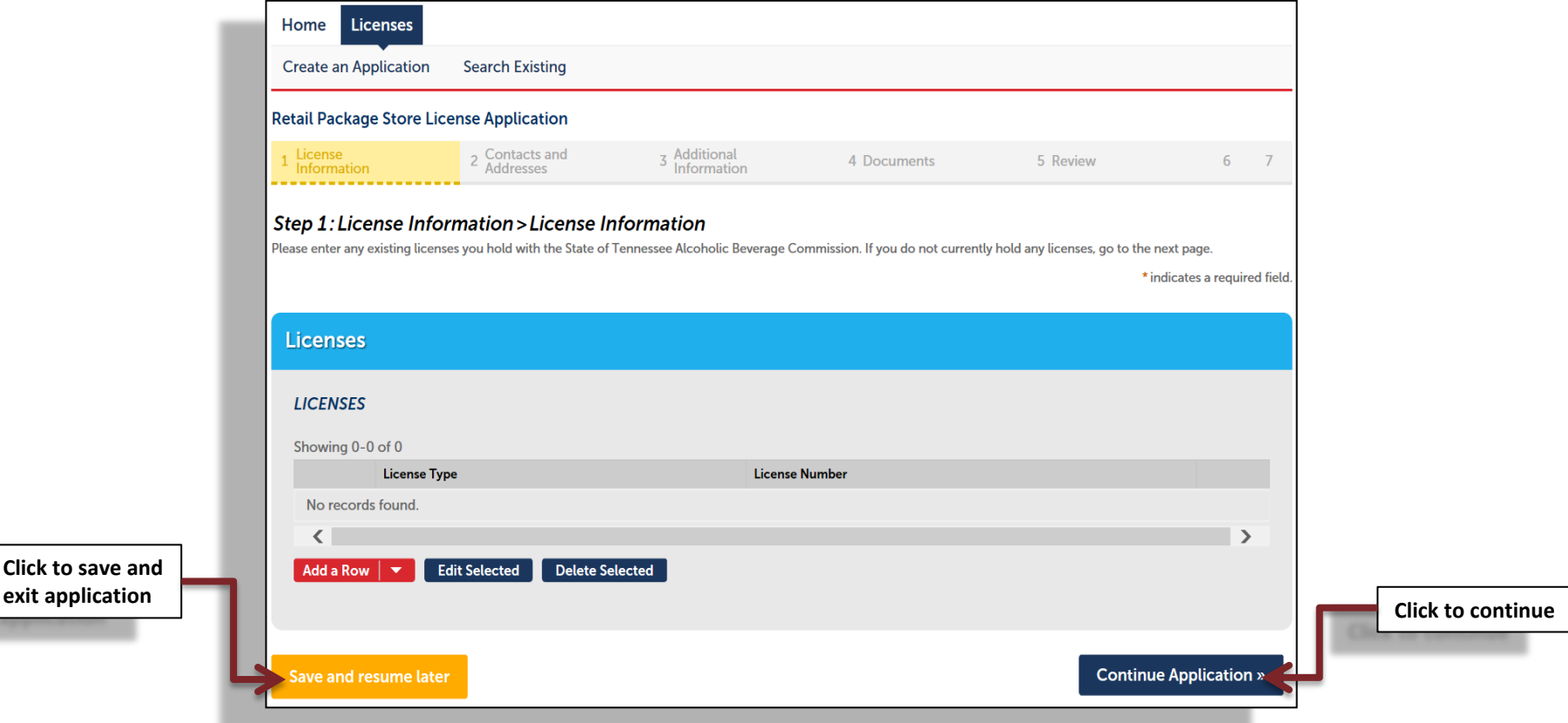

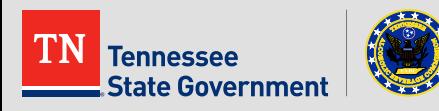

**Complete the form** 

**Tennessee** 

**State Government** 

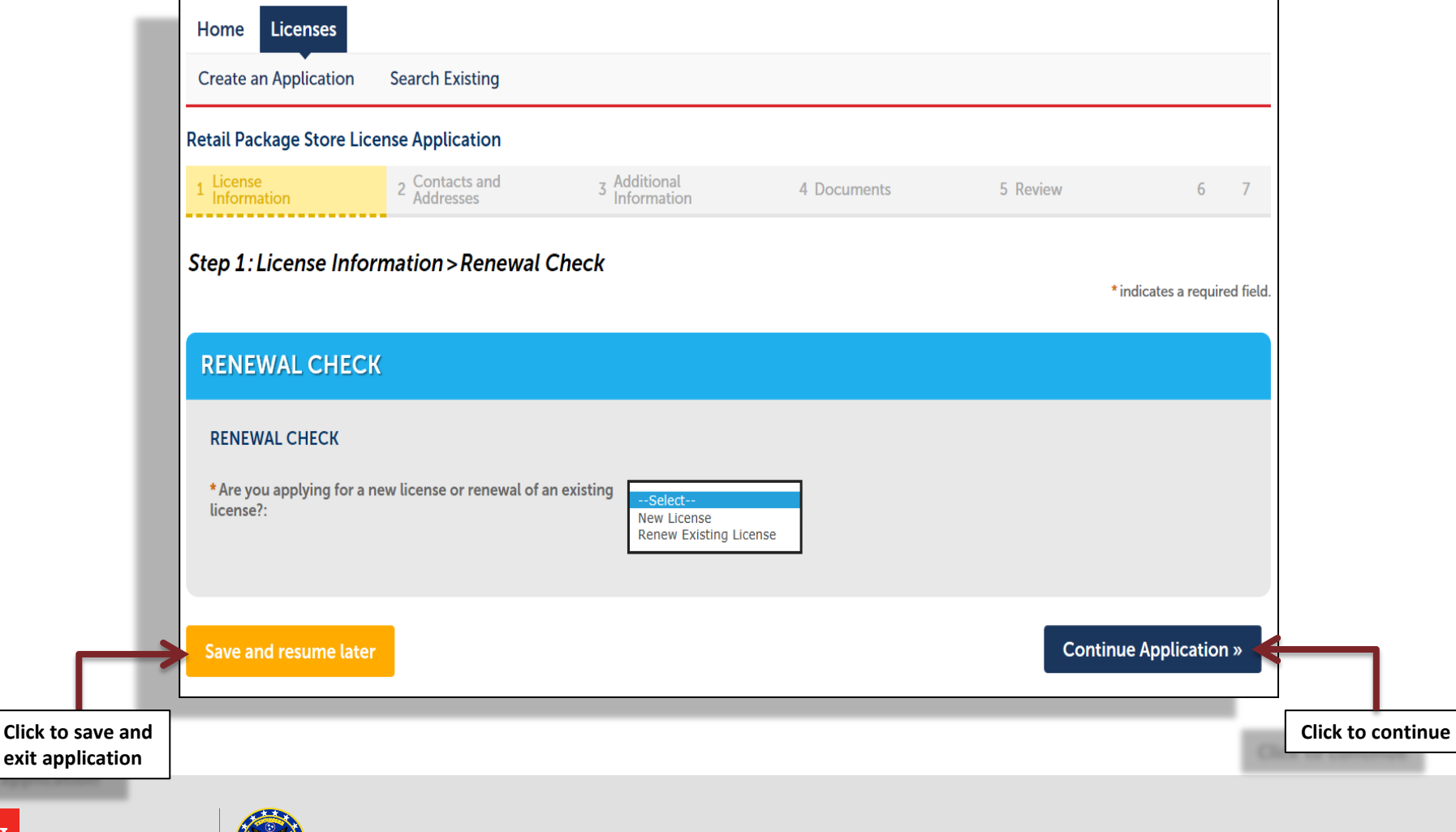

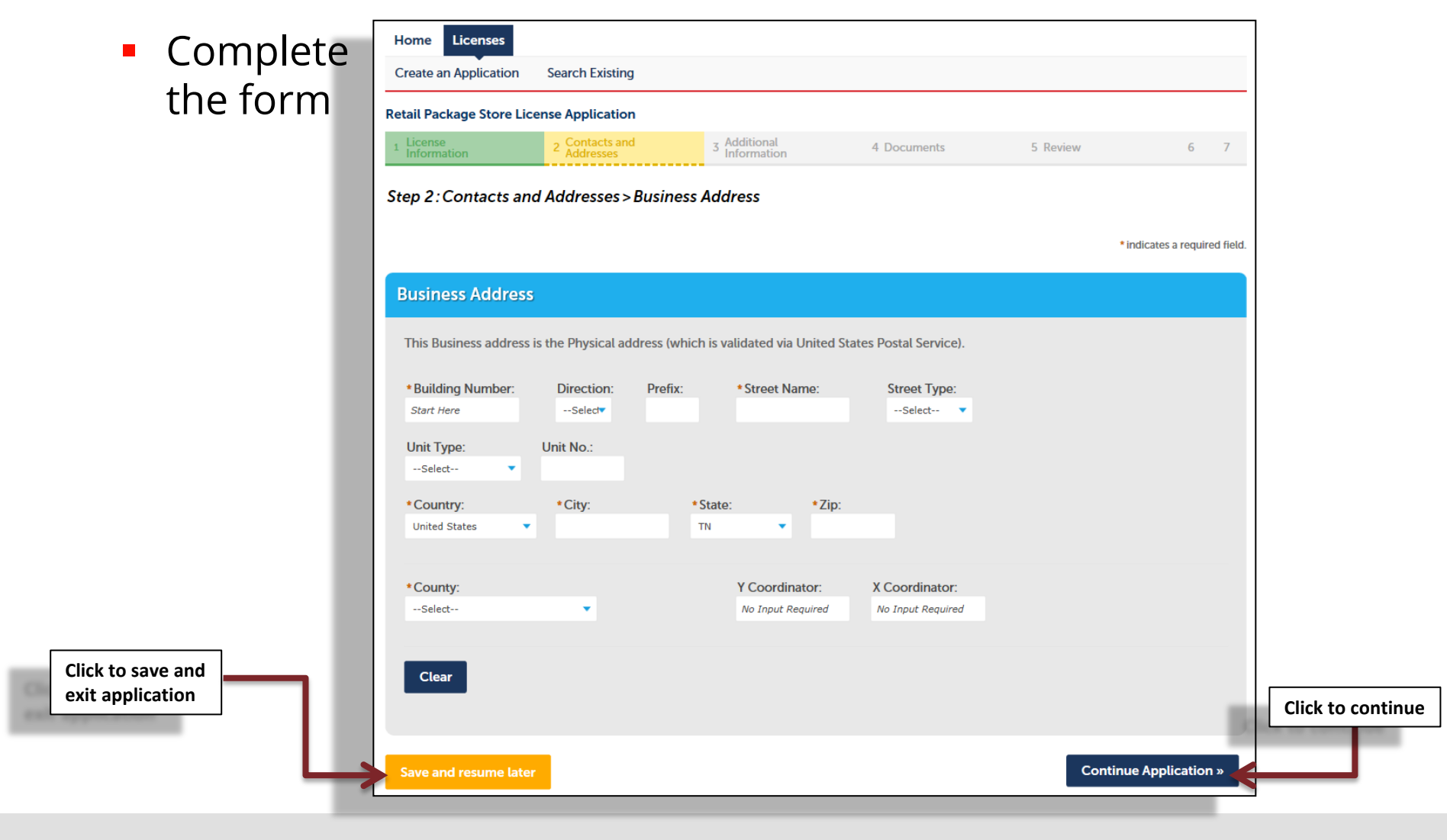

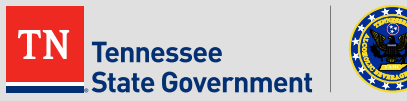

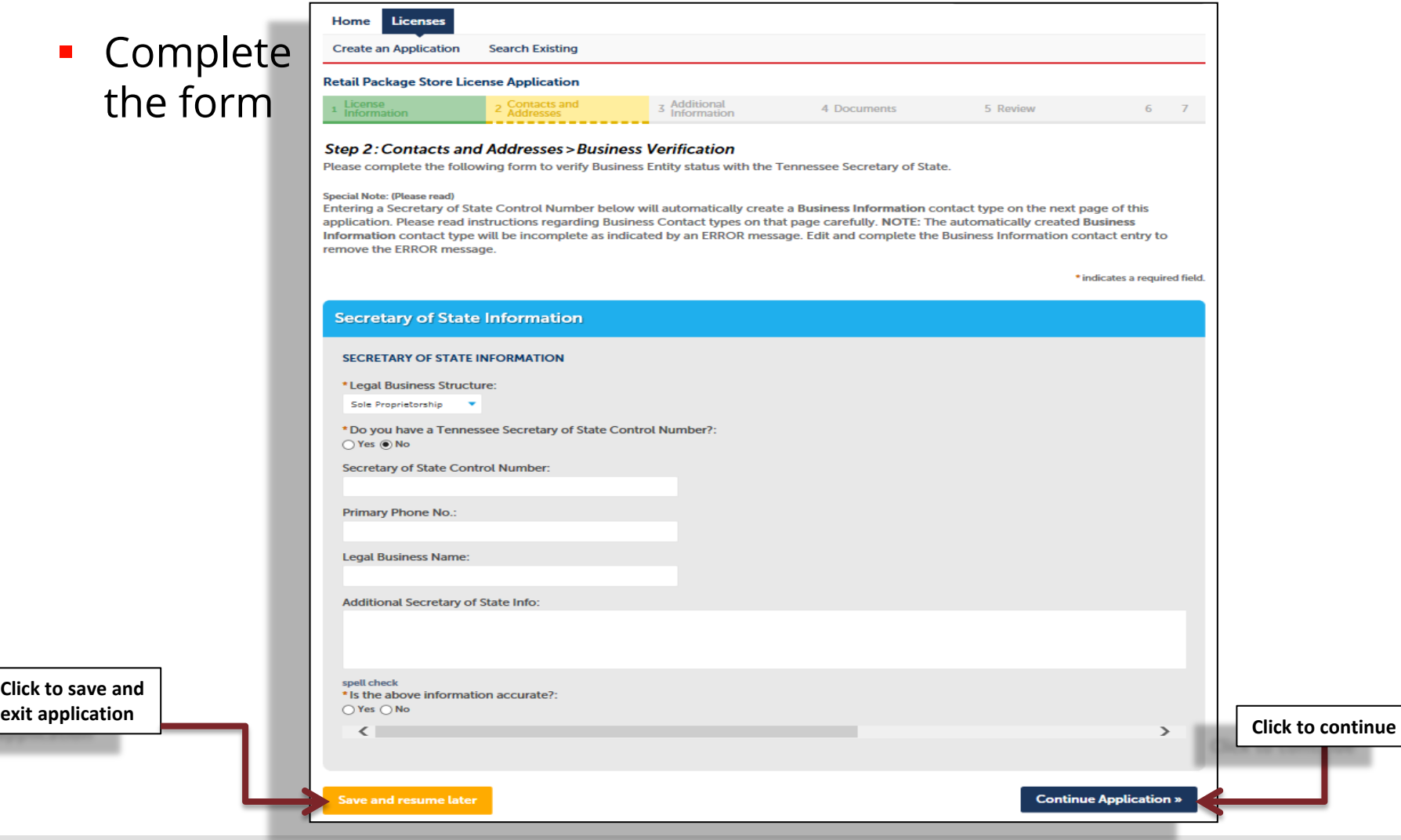

**State Government** 

- **Complet** the form
- Enter all required contact informat

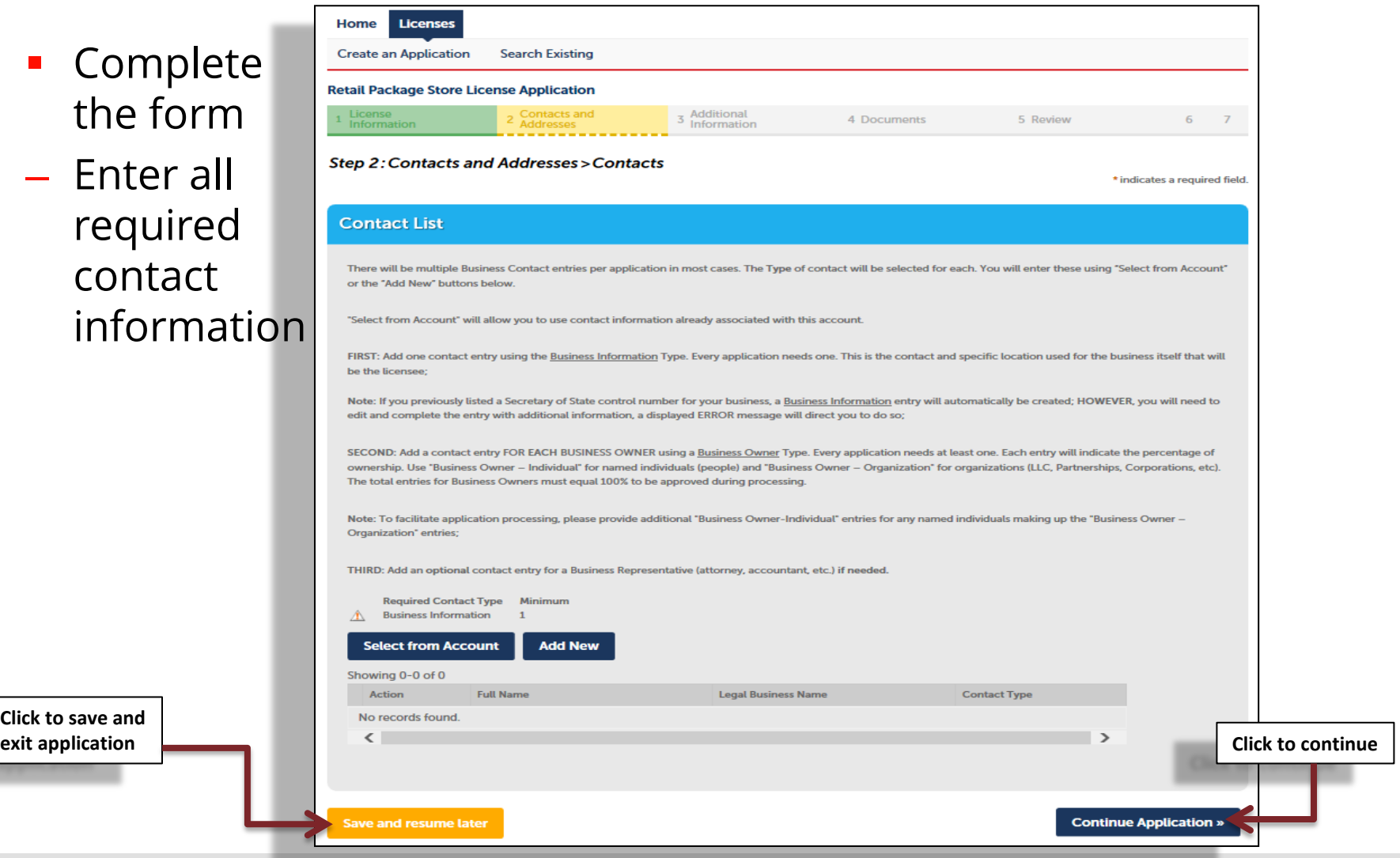

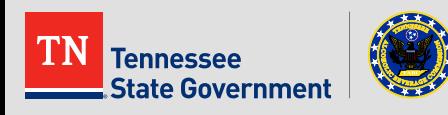

**Click to save and** 

- **Complete** the form
- Enter a Master Company RLPS ID (if applicable i.e WIGS)

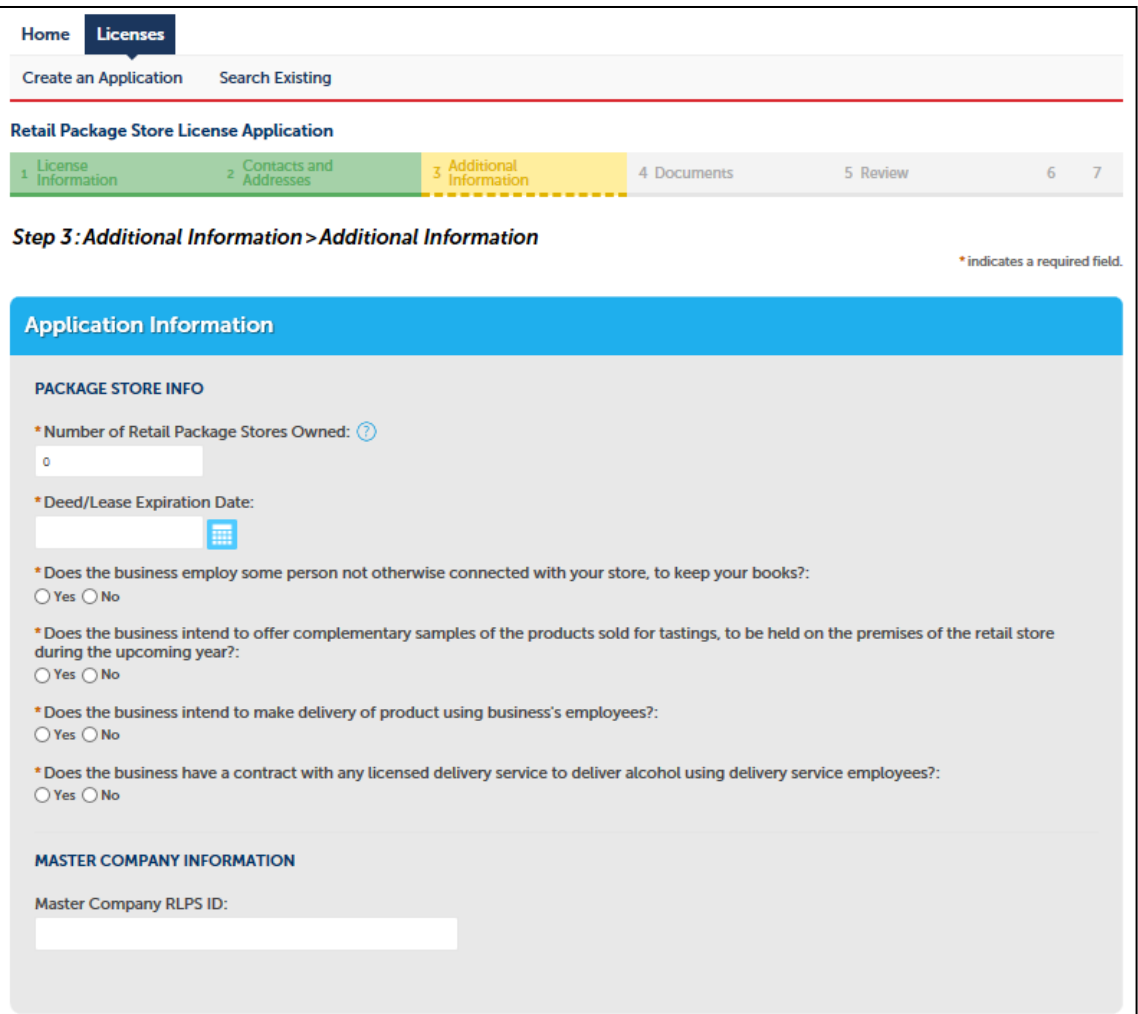

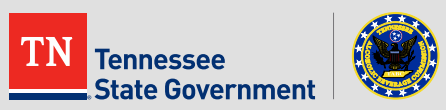

- Complete the form
- Add the store **certified** designated manager's information
- Add the store clerk's information

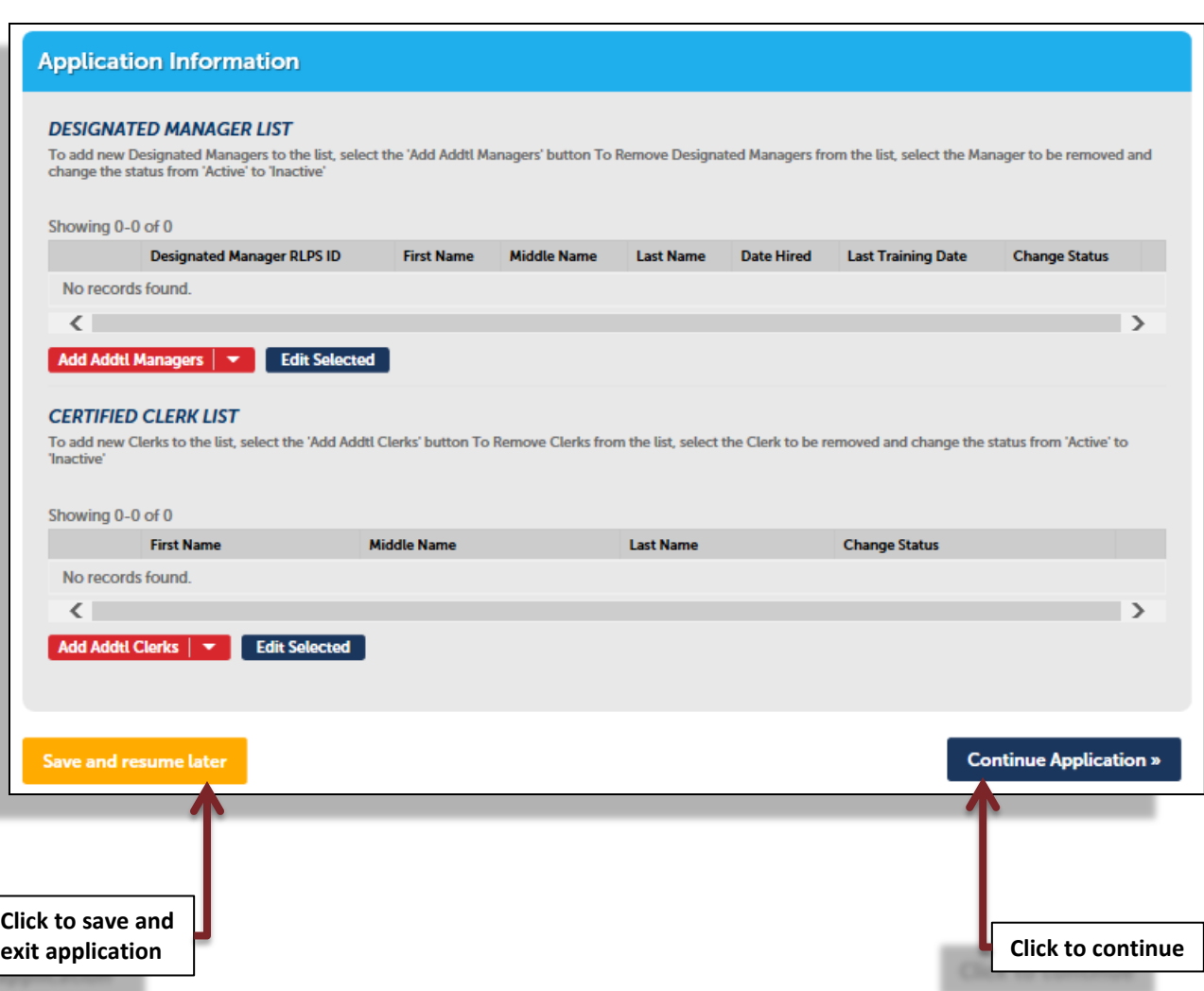

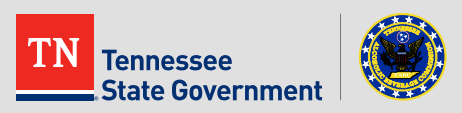

**-** Click the "Add" button to attach all required documents

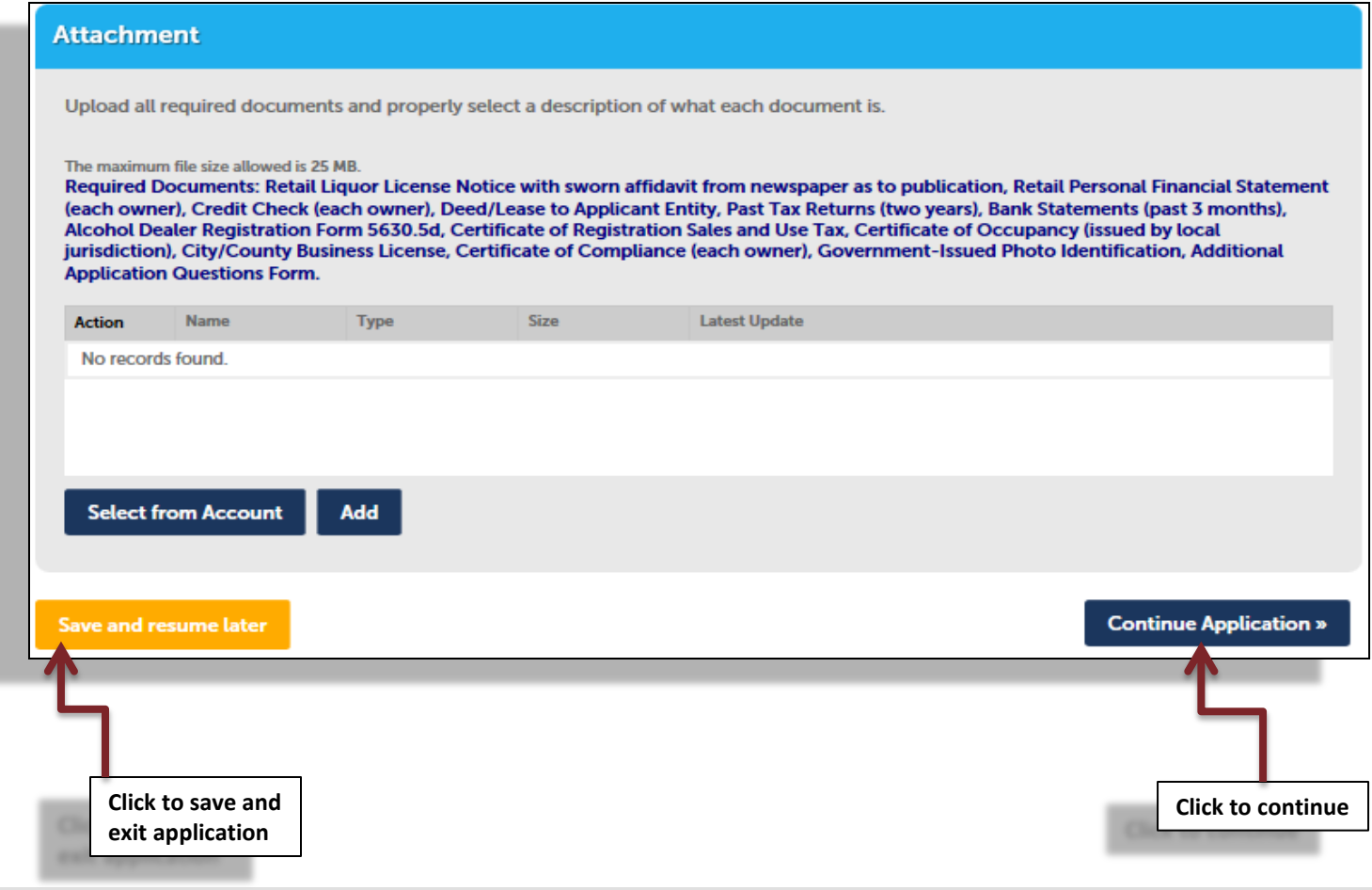

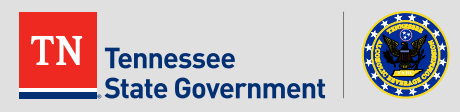

- **Review your application information**
- Edit your entry as needed
- Check that the correct required documents are uploaded
- Acknowledge your entry

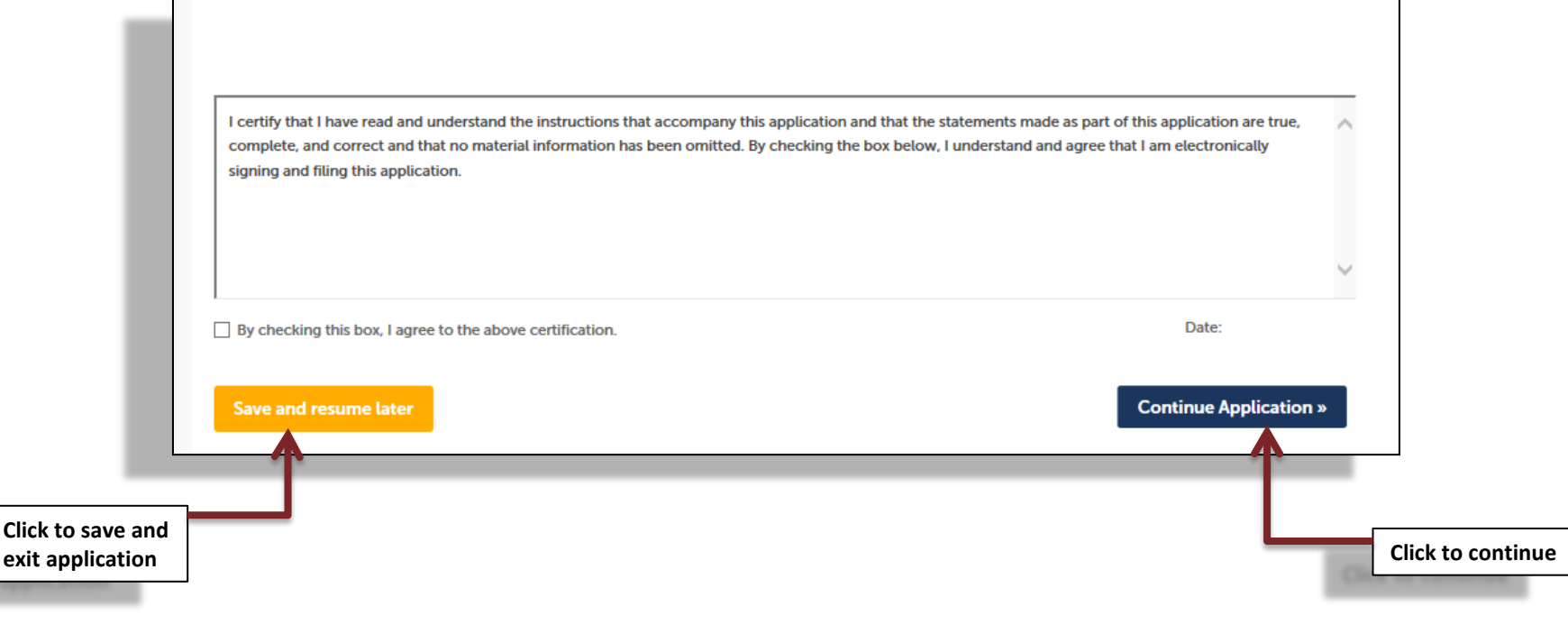

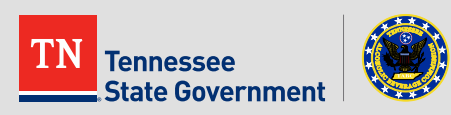

Click the "Continue Application" button to pay the application fee

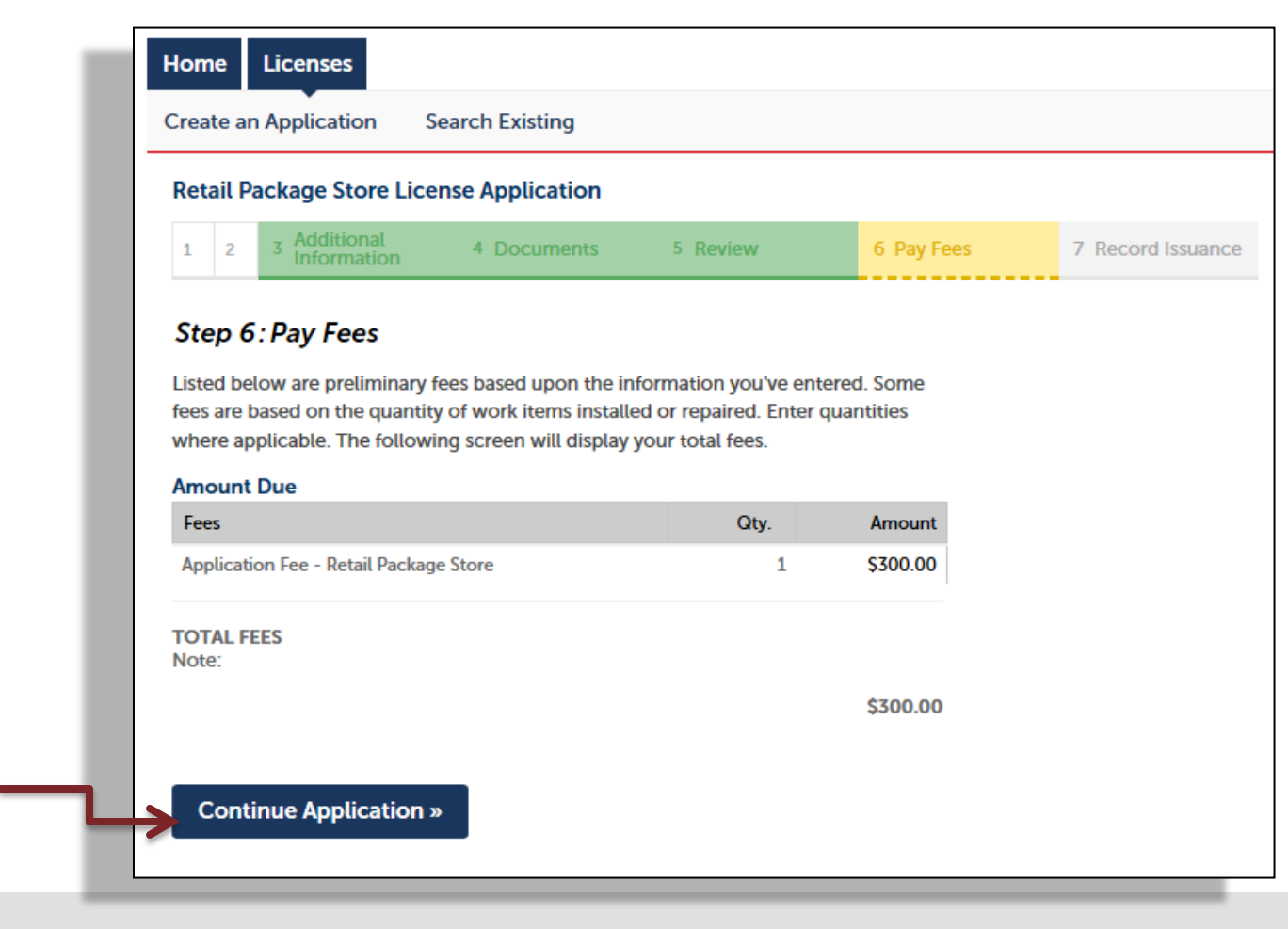

ennessee **State Government** 

**Click to continue** 

#### **-** Application completed

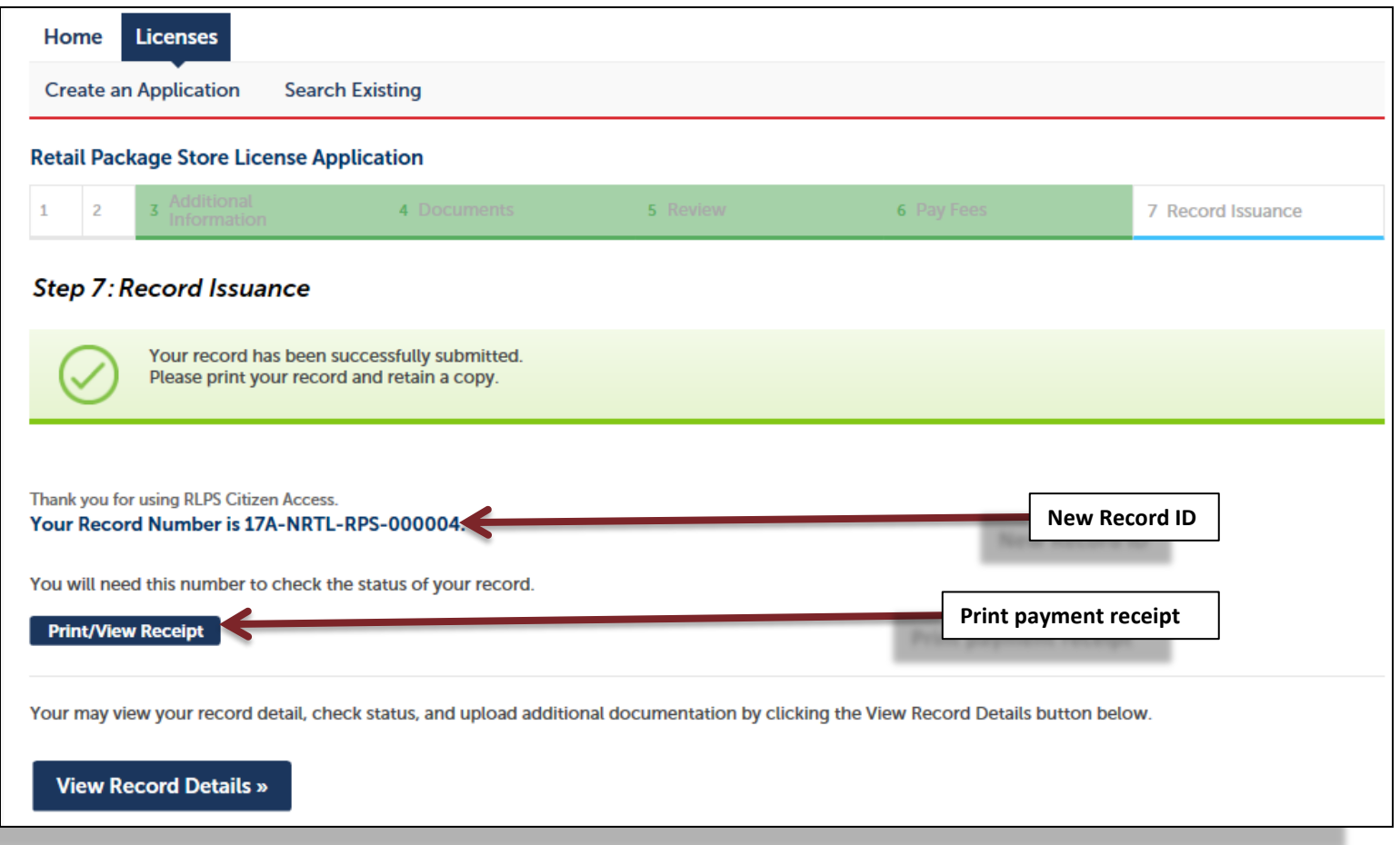

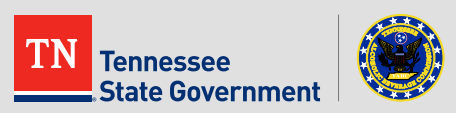

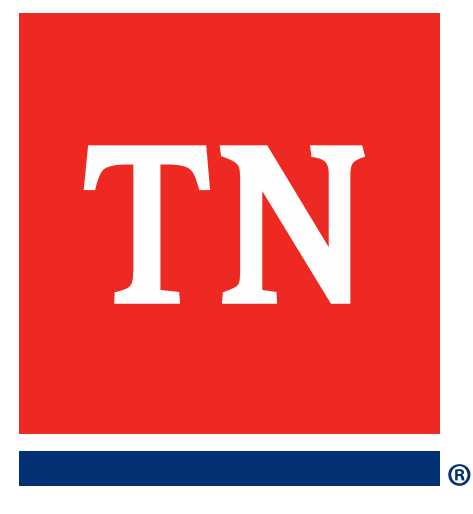

# **Thank You**